## Izrada kviza programiranjem – primjena odlučivanja (grananja)

Video upute:<https://youtube.com/playlist?list=PL7MjXQkso0ucTrMjBC7H5uR-GWHKwCPBm>

Dopuni program s poveznice ili izradi svoj kviz - <https://scratch.mit.edu/projects/636495904>

4.1. Umetni lik po želji koji će predstavljati voditelja kviza. Voditelj postavlja pitanje uporabom ove naredbe:

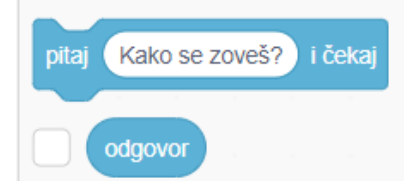

Predvidi i provjeri je li uneseni odgovor točan ili ne. Ako je odgovor točan, voditeljica odgovara "Bravo!", a za netočan odgovor odgovara "Razmisli još jednom".

Potrebne naredbe:

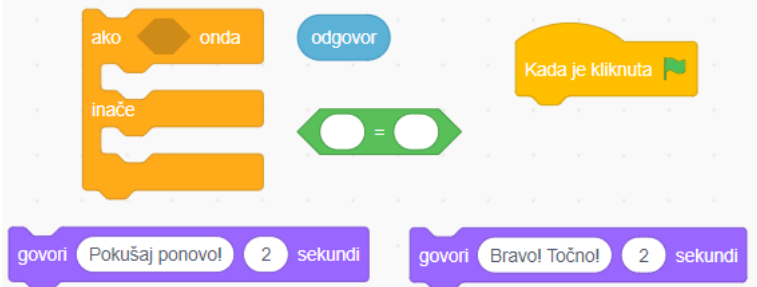

4.2. Dopuni kviz s više pitanja i s dvije varijable: **broj bodova** i **broj točnih odgovora**. Broj bodova je na početku igre 0, a raste za 1 sa svakim točnim odgovorom, a umanjuje se za 1 sa svakim netočnim odgovorom.

Broj točno odgovorenih pitanja raste svaki put kad je točan odgovor.